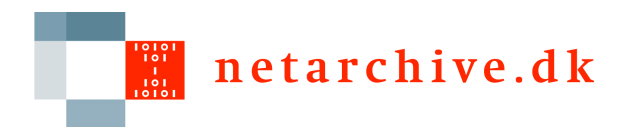

### Settings in the NetarchiveSuite

# Configuring the properties of theNetarchiveSuite and its components<br>Sexer V. Cerlsen (sue@lib dl-) Søren V. Carlsen (svc@kb.dk)

NetarchiveSuite workshop – 6-7. september 2007 - Copenhagen

# Settings and Configurations

- $\Box$  **Configuring the netarchiveSuite is done using**
	- **Settings files (default location** - **./conf/settings.xml. The location of the settings file is normally overrided on the command line using - Ddk.netarkivet.settings.file=/path/to/the/correct/settings.xml)**
	- **Miscellaneous configuration done on thecommandline when starting applications**

# Settings files

- $\Box$  **The setting files contain 4 main section, each related to one of the 4 main java packages inNetarchiveSuite:**
	- **common (dk.netarkivet.common),** -
	- **harvester (dk.netarkivet.harvester),**
	- **a** archive (dk.netarkivet.archive),
	- **viewerproxy (dk.netarkivet.viewerproxy)**
	- **monitor (dk.netarkivet.monitor)**
	- -**"deploy(dk.netarkivet.deploy)"**
- **Link to settings\_example.xml(fromNetarchiveSuite 3.2.2)**

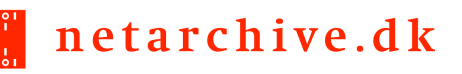

#### Common Settings (1)

- $\Box$  **The common settings contain settings for the:**
	- **Location of tempDir (settings.common.tempDir)**
	- **RemoteFile plugin(settings.common.remoteFile.\*)**
	- **JMS <sup>p</sup>lugin**
		- **(settings.common.jms.\*)**
	- **Notification <sup>p</sup>lugin (settings.common.notifications.\*)**

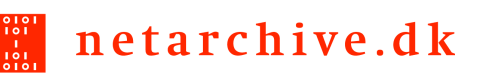

#### Common Settings (2)

 $\Box$ **And also contain settings for the:**

- **arcrepositoryClient <sup>p</sup>lugin (Archive access client)**
	- **settings.common.arcrepositoryClient.\***-
- **indexClient plugin (Client to request and receive indices)**
	- **settings.common.indexClient.\***
- **JMX setup used by the application**
	- **settings.common.jmx.port**
	- **settings.common.jmx.rmiPort**-
	- **settings.common.jmx.passwordFile** -

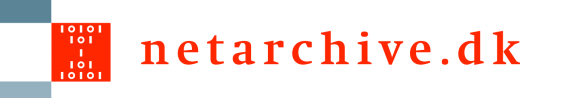

# Common Settings (3)

 $\Box$  **And finally contain settings for related to the GUI:**

#### **Languages**

- **settings.common.webinterface.language.locale**
- settings.common.webinterface.language.nam **e**
- **Sitesection plugin**
	- **Settings.common.webinterface.sitesection.\***
- **All plugins will described in depth later in the "Plugins" talk**

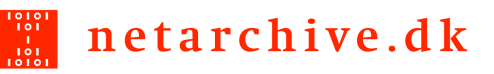

#### Harvester Settings (1)

- $\Box$  **The harvester settings consist of settings related to**
	- **Domains and DomainConfigurations(settings.harvester.datamodel.domain.\*)**
		- **defaultSeedlist - Default seedlist**
		- **Contract defaultConfig – Default domainconfiguration**
		- **defaultOrderxml - Default harvest Contract template**
		- **Contract validDomainRegex - Regular expression for valid domainS**

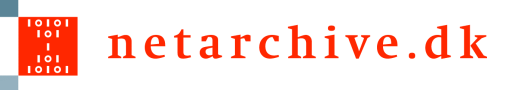

#### Harvester Settings (2)

 $\Box$  **The harvester settings consist of settings related to**

- **Database setup (settings.harvester.datamodel.database.\*)**
	- $\mathbb{Z}$  and  $\mathbb{Z}$ **url (Database connection URL)**
	- **specificsclass (plugin)**
	- Ŧ **backupInitHour (backup start time)**

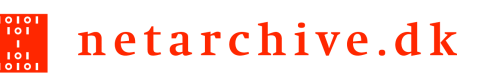

### Harvester Settings (3)

- $\Box$  **The settings for domains and domainconfiguration and Database setup - only used by the applications accessing the database (the GUI, scheduler, HarvestTemplateApplication).**
- $\Box$  **Settings for jobcreation and scheduling – not discussed (settings.harvester.scheduler.\*)**
- $\Box$  **Settings for harvesting – used solely by the harvesters (HarvestControllerApplication) (settings.harvester.harvesting.\*)**
	- $\Box$ **serverDir (dir for creating job directories**
	- $\Box$ **oldjobsDir (dir where old jobs are moved)**
	- $\Box$  **queuePriority (From Which job pool should the HarvestController take its jobs. This value is either LOWPRIORITY (The pool used for snapshot harvests), or HIGHPRIORITY (The pool used for selective harvests)**
	- $\Box$  **heritrix.inactivityTimeout (when to terminate embedded Heritrix due to inactivity) – uses crawlController.activeToeCount() to measure inactivity**
	- $\Box$  **heritrix.noresponseTimeout (when to terminate embedded Heritrix on account of no data received from webservers)**

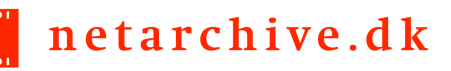

#### Archive settings (1)

#### **The 'archive' section have settings relevant for the**

- **arcrepository application (settings.archive.arcrepository.\*)**
	- $\Box$  **baseDir - The directory where the admin.data file is found. The admin.data file contains a list of all files stored in the archive, and their checksums**
	- $\Box$ **location (the name of all bit archive locations)**
	- $\Box$ **batchLocation (the default bitarchive to use for batch jobs)**
- **BitarchiveServer applications (settings.archive.bitarchive.\*)**
	- $\Box$  **fileDir (directory to store ARCFiles. Each server can have more than one fileDir)**
	- $\Box$  **minSpaceLeft (minimum amount of free disk space required to accept ARC-files)**
	- $\Box$  **heartbeatFrequency (how often the server must send a nHeartBeatMessages to its BitarchiveMonitor)**
	- $\Box$  **limitForRecordDatatransferInFile (If this limit is passed, the data is transferred using a RemoteFile, otherwise the data is transferred embedded in a JMS message)**

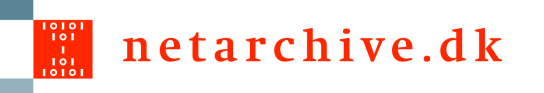

## Archive settings (2)

#### **The 'archive' section have settings relevant for**

- **the BitarchiveMonitor applications (settings.archive.bitarchive.\*)**
	- $\Box$  **acceptableHeartbeatDelay (Maximum acceptable delay between heartbeats from a BitarchiveServer)**
	- $\Box$  **batchMessageTimeout (Maximum time to wait for a Batch job to finish - default 14 days)**

**Settings common for all three archive applications (settings.archive.bitarchive.\*)**

- **thisLocation (Which location do this application belong to)**
- **credentials (password to be able correct/delete arcfiles)**

netarchive.dk

# Viewerproxy and monitor settings

**The 'viewerproxy' section have settings relevant for initializing and accessing the Viewerproxy application**

**(settings.viewerproxy.\*)**

- **hostName (The name of the server used for viewerproxy links in the GUI**
- **baseDir (The main directory for the ViewerProxy Application)**
- **The 'monitor' section have settings relevant for monitoring the NetarchiveSuite(settings.monitor.\*)**
	- **applicationName - The name of the application, fx. "BitarchiveServerApplication".The monitor puts this with each log message**
	- **logging.historySize (# of logmessages from each application visible from the monitor part of the GUI)**

netarchive.dk

# Configuration on the commandline  $(1)$

**Most settings in the settings files can be overridden on the command line using -Dsettings.common (e.g.** 

**–Dsettings.common.tempDir=/Mytmpdir)**

**However this is not the case with settings that have one more**

**than a single values, like** 

- o **Languages (settings.common.webinterface.language.\*)**
- o **Sitesections(settings.common.webinterface.siteSection.\*)**
- o**fileDir (settings.archive.bitarchive.fileDir)**

netarchive.dk

# Configuration on the commandline (2)

**Some configuration of NetarchiveSuite can only be done on the command line as arguments for the applications.This is the case for**

- $\Box$  **Configuration of logging**
	- $\Box$  **Pointing to the correct logger class:** 
		- $\Box$  **-Dorg.apache.commons.logging.Log=org.apache.commons.logging.impl.Jdk14Logger**
	- $\Box$  **Pointing to the correct logging properties file**
		- **-Djava.util.logging.config.file=/home/test/SVC/conf/log.prop**   $\Box$
- $\Box$  **Pointing to a settings file different from the default. E.g.** 
	- **"-Ddk.netarkivet.settings.file=/home/test/SVC/conf/my\_settings.xml** $\Box$